This Rugby Link self-help guide explains the process of how participants are able to successfully recover their account. This includes searching for your record when you do not have a login ID and/ or password.

## Account Recovery

*Navigation in Rugby Link: Club's unique Registration URL sent via email, social media or located on Rugby Club website* 

Click on your Club's unique registration URL

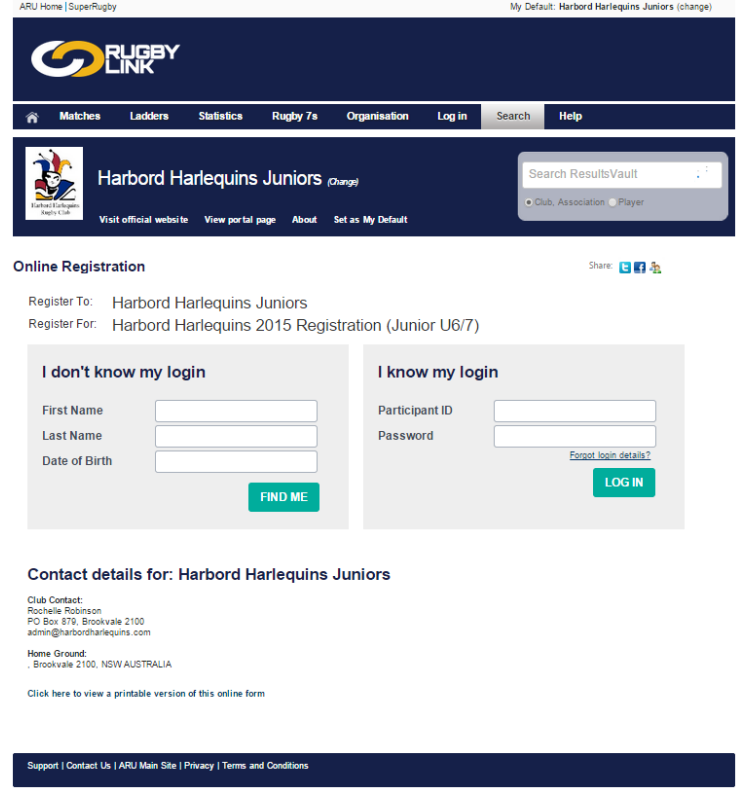

- If you did not receive your participant login details prior to registration, you can commence your registration using the 'I don't know my login' section
	- o Enter in your first and last name, as well as your date of birth
- Click "Find Me" to search for your record

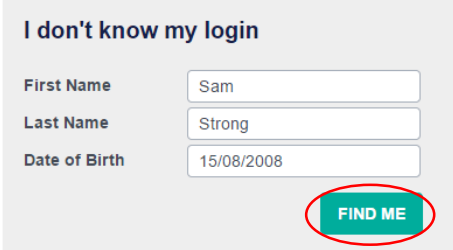

**NOTE:** these are important points of account validation and stops the formation of duplicates

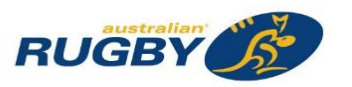

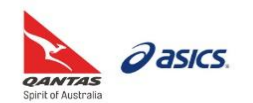

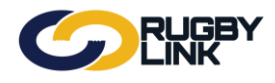

- 'Is this you?'
	- o Check that you first and last name, as well as your organisation are correct
	- o If your Email Status 'Exists' click "Email Login"

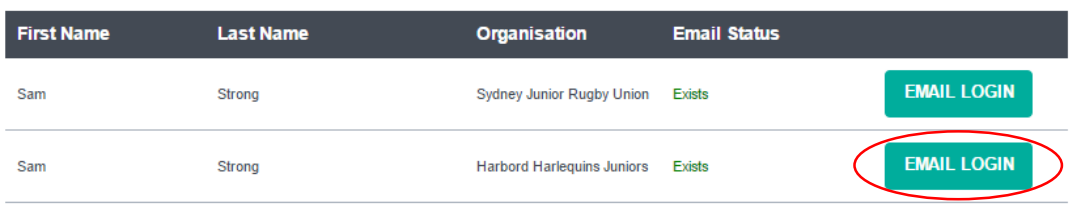

- This is an example of the email you will receive from ResultsVault
	- o "Click to change" your password
	- o Following this process, you will be able to complete your registration via the 'I know my login' section using your Club's registration URL

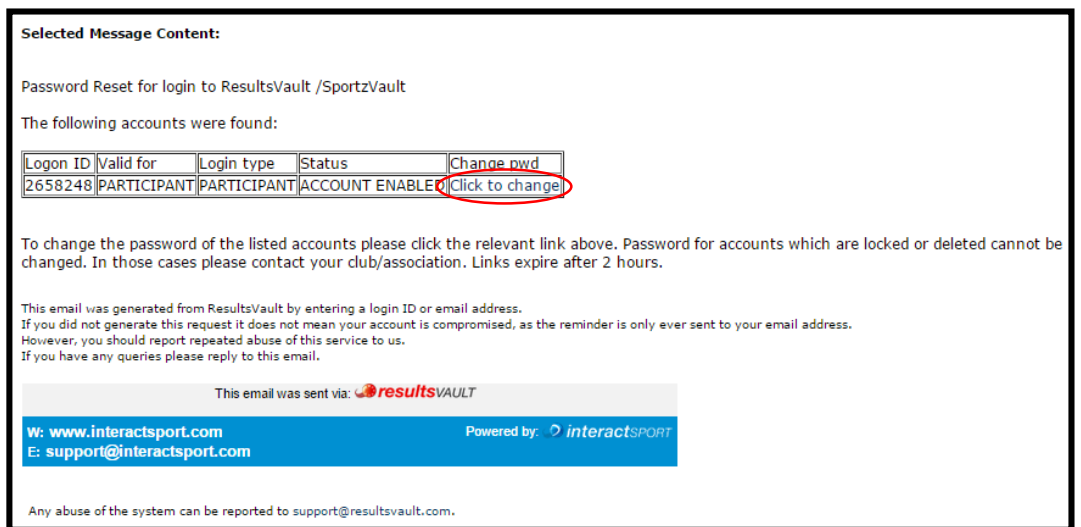

If your Email Status is 'No Email' click "Contact ARU"

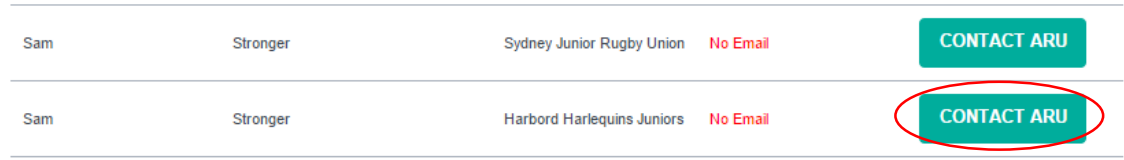

- This will direct you to ARU's Rugby Link webpage[: http://www.aru.com.au/runningrugby/RugbyLink.aspx](http://www.aru.com.au/runningrugby/RugbyLink.aspx)
	- o Email [\(rugbylink@rugby.com.au\)](mailto:rugbylink@rugby.com.au) or call (02 8005 5600) the Rugby Link Support Team
- The Rugby Link support team will add your email address to your record and send your participant logins to the email address provided
- Once you receive your participant logins you will be able to proceed with your registration using the 'I know my login' via your Club's registration URL

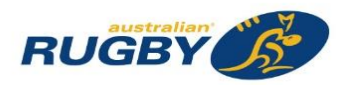

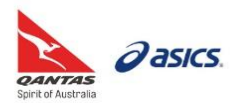

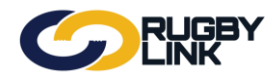

## Registrations – Participant Account Recovery

- You can also contact your Rugby Club
	- $\circ$  Contact information for your Rugby club will appear at the foot of the registration URL
	- o The Club administrator will have the ability to add an email address to your record in the system and issue you with your participant logins
- For example, Harbord Harlequins Juniors contact:

**Contact details for: Harbord Harlequins Juniors** 

**Club Contact:** Rochelle Robinson PO Box 879, Brookvale 2100 admin@harbordharlequins.com

**Home Ground:** , Brookvale 2100, NSW AUSTRALIA

**NOTE:** if you are registering with a new Club a CLEARANCE is required. For further information on Clearances and Transfers please visit our 'Clearances and Transfers' webpage: <http://www.aru.com.au/runningrugby/ClearancesTransfers.aspx>

*\*As of 1 June 2016*

For more information, visi[t www.aru.com.au/runningrugby/rugbylink](http://www.aru.com.au/runningrugby/rugbylink) or contact InteractSport **[Support](support.interactsport.com)**/ Rugby Link **[Support Team](mailto:rugbylink@rugby.com.au?subject=Rugby%20Link%20FAQs)**.

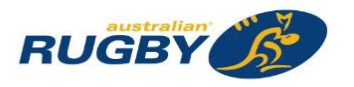

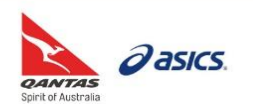